Command-line for installation is:

msiexec /Option <Required Parameter> [Optional Parameter] [PROPERTY=PropertyValue]

Possible options for msiexec are:

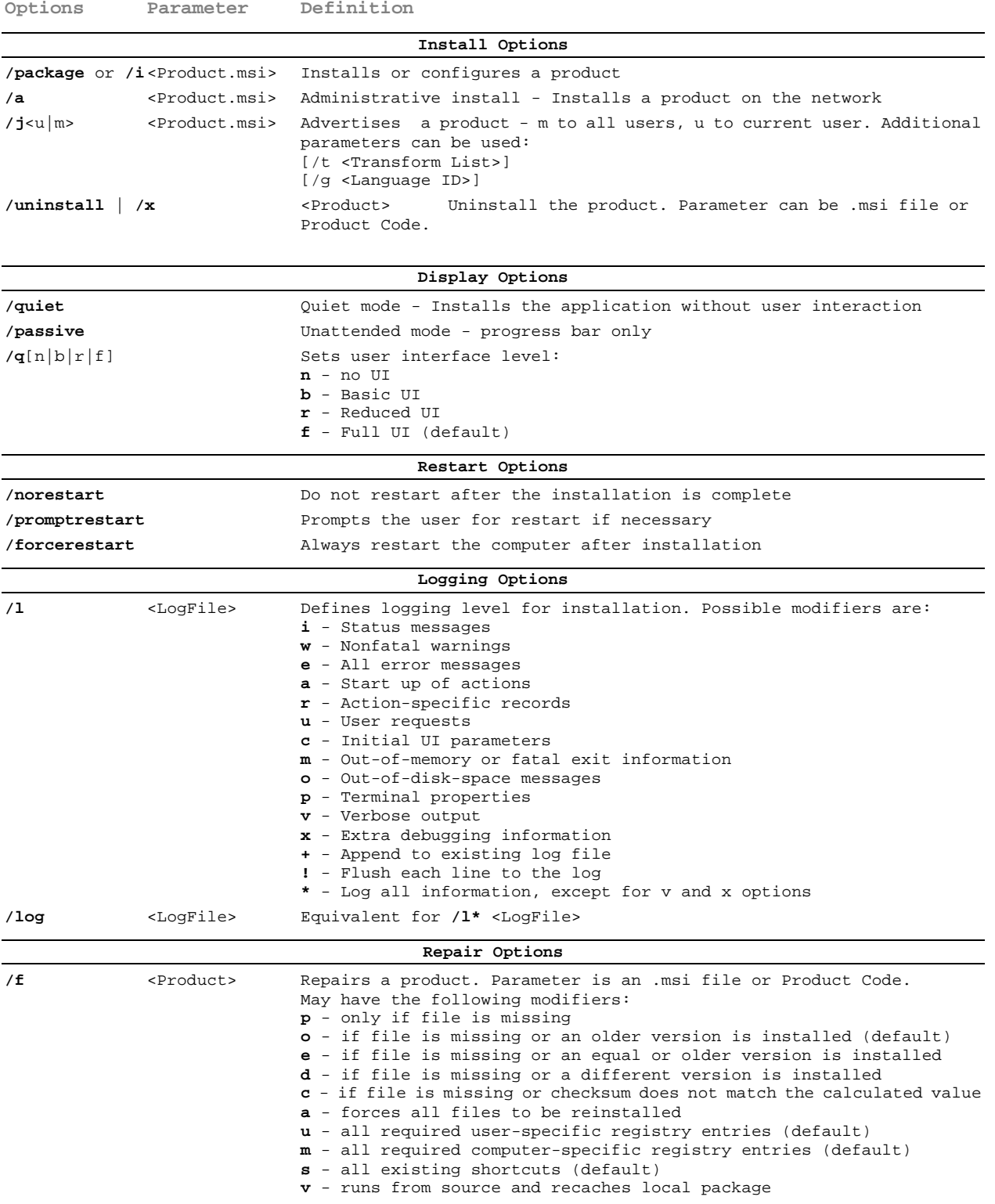

For additional options and more detailed description please refer to Microsoft Web Sites.

**Properties**

Public properties defined by PDF-XChange installation may be specified as well as standard MSI public properties. For complete list of standard public properties please refer to: [http://msdn.microsoft.com/en-gb/library/aa370905\(VS.85\).aspx](http://msdn.microsoft.com/en-gb/library/aa370905(VS.85).aspx) Most useful properties are:

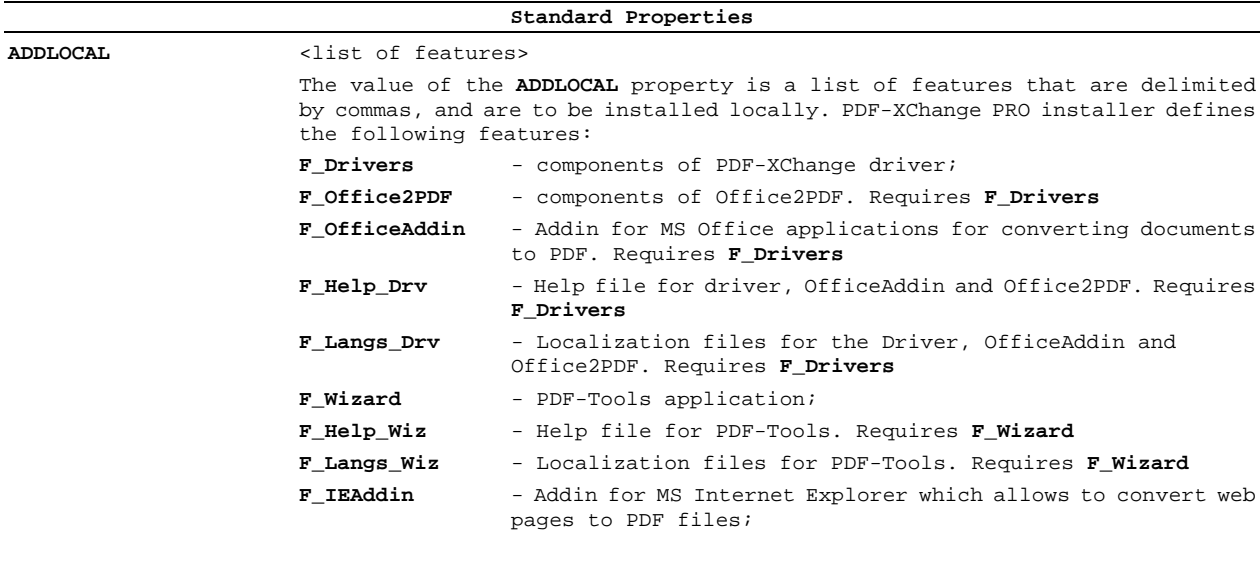

**INSTALLLOCATION** Specifies the folder where products will be installed.

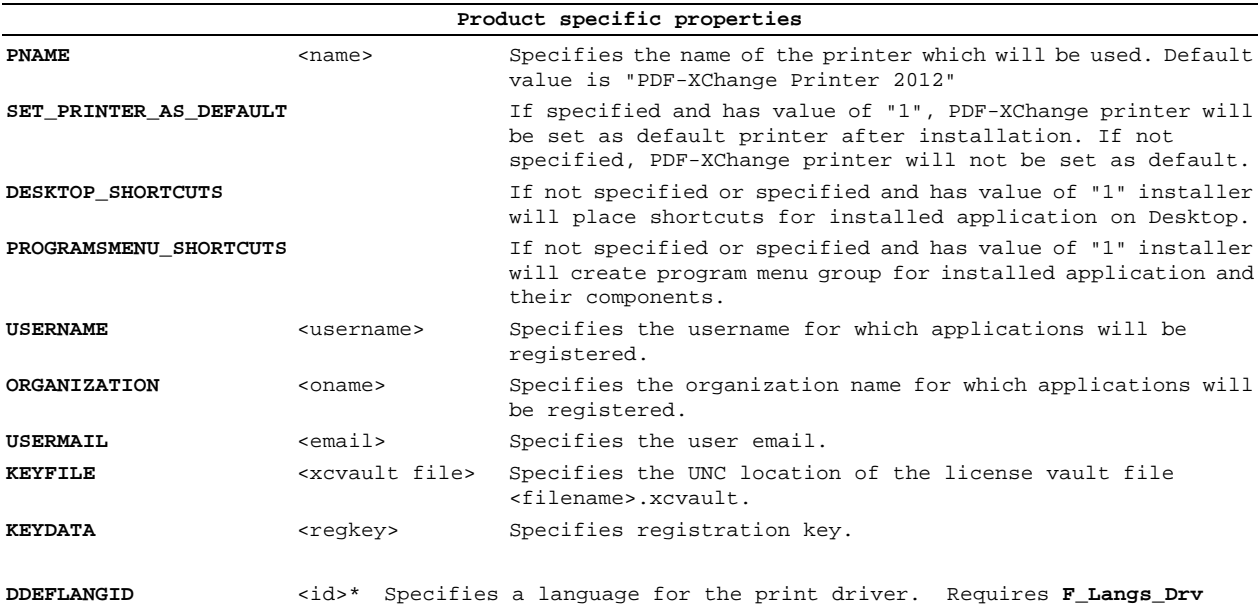

\* <id> for your target language can be found here:

[http://msdn.microsoft.com/en-us/library/ee825488\(v=cs.20\).aspx](http://msdn.microsoft.com/en-us/library/ee825488(v=cs.20).aspx)

Use the "Culture Code" for **DDEFLANGID.** It is in hexadecimal, it must be converted to decimal for use. – E.g. for German use **1031** (1031 is decimal for the hex value 0x0407)

**Command-line Examples:**

**1.** Install the application in quiet mode (no user input) to folder "C:\Program Files\Tracker":

msiexec /i PDFXC5\_x64.msi /quiet INSTALLLOCATION="C:\Program Files\Tracker"

**2.** Install the application in quiet mode to default folder. Specify the user license info and key as a vault file:

msiexec /i PDFXC5\_x64.msi /quiet USERNAME="John Smith" USERMAIL="abc@a.b.c" KEYFILE="\valid\UNC\path\to\vault\file.xcvault"

**3.** Install the application in quiet mode to default folder. Specify the user license info and key as a string:

msiexec /i PDFXC5\_x64.msi /quiet USERNAME="John Smith" USERMAIL="abc@a.b.c" KEYDATA="PXP50-fgte.....+ZeuiMCiV3Vc6Z0A="

**4.** Install only PDF-XChange and PDF Tools. Specify new name for the printer:

msiexec /i PDFXC5\_x64.msi /quiet ADDLOCAL="F\_Drivers,F\_Wizard" PNAME="My PDF Printer"